**Nuke Media Center (formerly Media Center Themer) Crack Full Product Key**

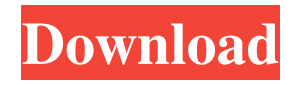

## **Nuke Media Center (formerly Media Center Themer) Crack Registration Code**

This tool enables you to easily customize the look and feel of your Windows Media Center experience. In addition to providing you with an easy to use theme editor, it also includes a custom skins browser to help you browse the skins and themes that can be applied to your Windows Media Center experience. Nuke Media Center lets you easily create, edit, and apply skins to your Windows Media Center experience. Create a new theme using the Theme Editor, customize existing themes, and apply your custom theme to your Windows Media Center experience. You can also browse the skins and themes available for Media Center through a customized Skin Browser. Nuke Media Center lets you easily create, edit, and apply skins to your Windows Media Center experience. Create a new theme using the Theme Editor, customize existing themes, and apply your custom theme to your Windows Media Center experience. You can also browse the skins and themes available for Media Center through a customized Skin Browser. Nuke Media Center lets you easily create, edit, and apply skins to your Windows Media Center experience. Create a new theme using the Theme Editor, customize existing themes, and apply your custom theme to your Windows Media Center experience. You can also browse the skins and themes available for Media Center through a customized Skin Browser. Nuke Media Center lets you easily create, edit, and apply skins to your Windows Media Center experience. Create a new theme using the Theme Editor, customize existing themes, and apply your custom theme to your Windows Media Center experience. You can also browse the skins and themes available for Media Center through a customized Skin Browser. Features: Create new themes or customize an existing one using the Skin Editor. Customize skins for Windows Media Center by applying them to your theme. Browse the skins and themes available for Media Center through a customized Skin Browser. Apply the skin to your Windows Media Center experience by using the Theme Editor. Edit the properties of the skins in a tabbed interface. Display the skins and themes in a customized Skin Browser. Assign properties to the skins through the Options dialog box. Provide the skins and themes with all of their settings that are required for a perfect Media Center experience. Provide the skins and themes with all of their settings that are required for a perfect Media Center experience. Support skins and themes from Nuke Media Center for Windows Media Center (2007, 2008, 2009). Support skins and themes from Nuke Media Center for Windows Media Center (2007, 2008, 2009). Support skins and themes from

### **Nuke Media Center (formerly Media Center Themer) Crack Activation X64**

- Advanced buttons for macro playback management - Smart button creation through unique button styles - Custom button descriptions in a database for fast configuration - WMC themed graphics and easy thumbnail insertion - Custom thumbnail names in a database for fast configuration - Possibility to define custom properties for each thumbnail - Multiple system themes for smart playback customization - Possibility to define your own themes Installation: 1. On Windows XP: Run the setup file. 2. On Windows Vista and 7: Right-click the setup file and choose "Run As Administrator". 1. Launch the app. 2. Expand the Theme menu to choose a theme. 2. When you are ready to customize, click the + in the toolbar. 3. Choose a thumbnail from the thumbnails that you would like to use. 4. Choose a button from the buttons in the database for the type of thumbnail you chose. 5. Click the Save button and choose a name for your new theme. 6. Click the Apply button and choose a name for your new theme. 7. Click the Save button. 8. When done, choose a thumbnail from the thumbnails and click the Save button. 9. When done, select the theme in the Theme menu. 10. You can also change your theme by clicking on the + button in the toolbar, choosing a theme from the menu, and clicking Save. Options: 1. You can change the album art and background of the SmartTV menu as well as the thumb buttons. 2. You can edit the thumbnail descriptions. 3. You can use your own custom thumbnail descriptions and names. 4. You can insert your own graphics from a local folder or from online images. 5. You can use your own custom thumbnails from a local folder or from online images. 6. You can customize a lot of the database fields. 7. You can use your own properties for the thumbnails. 8. You can change the button's properties. 9. You can change the general appearance of the buttons. 10. You can change the background color of the buttons. 11. You can change the background color of the SmartTV menu. 12. You can change the font color of the SmartTV menu and the buttons. 13. You can create your own button to control your TV. 14. You can create a button with any image from a local folder or 1d6a3396d6

## **Nuke Media Center (formerly Media Center Themer) Torrent (Activation Code)**

The Nike Media Center provides the ability to create, edit and save theme Nike Media Center Webclient - Mocbuzzy Web Client 1.0 Mocbuzzy is a free web application that allows its users to receive updates of any sort of message from others. The web application can be used to receive, send and customize private messages for your e-mail address, or to make yourself 10 KB Client Software - BulkSMTP 1.1 SMTP Emailer for Unix/Linux is a complete SMTP mailer and all-in-one e-mail system for UNIX/Linux platforms. Send secure e-mail from UNIX servers with a simple command-line interface. It supports SMTP and POP3 connections. It is also a lightweight mail 9.65 MB Multimedia & Graphics - CyberGold Software Receiver for Windows 98/ME/NT/2000/XP CyberGold Software Receiver for Windows 98/ME/NT/2000/XP is an application for Windows that will let you stream the media content that is stored on your PC and mobile device in your network (including mobile devices, such as Nokia, Blackberry, Palm, Samsung, Sony Ericsson, LG and many others) to your TV. CyberGold software Receiver for Windows is designed to receive any data from any location on your home computer. CyberGold software Receiver is able to stream media files to TV from any 48.97 MB Other Browsers Software - Nike Software Installer 3.5.1.1 Nike Software Installer is a program that enables you to install software on Windows computer running a 32-bit or 64-bit version of Windows 98, Me, NT, 2000, XP, 2003, Vista, Windows 7, and Windows 8. More information about this software and its support of old and new Windows systems can be found at www.ntk.com/software/nike.asp. What you will 6.89 MB Browsers Software - Aero Print Monitor 2.0 Aero Print Monitor is a printing software tool for use with IBM and compatible printers, including Hewlett-Packard, Canon, Lexmark, OKI, Epson, Kodak, Xerox and many other brand printers. This program can print forms or any other document and generate a 327.68 KB

### **What's New In?**

Nike Media Center is a simple, yet handy application that you can use to create and edit your themes for Windows Media Center. Designed to be a replacement solution for Media Center Studio, this software can be used to customize older themes created with Media Center Studio. Themes Nike Media Center comes with over 20 useful themes that you can modify to suit your needs. Themes are made up of various pictures and video that are displayed on your PC screens. There are a number of themes pre-installed that you can use with Media Center. These include: 1. Home 2. Classic 3. Spotlight 4. Holidays 5. Friends 6. Sports 7. Music 8. Lightening 9. Mountain View 10. New York City 11. Maps 12. Mountains 13. Movies 14. Games 15. Soft Video 16. Video Art 17. Windows Media Center Desktop 18. Windows Media Center Guides 19. Windows Media Center Guides. Creating a Theme 1. Select Theme from the menu or click on the "File" menu. 2. Select Create New Theme. 3. Type the name of the theme in the text box provided. 4. Select "OK". 5. Select the "Theme" menu. 6. Select "Edit". 7. Select "Manage Pictures". 8. Select "Select Picture". 9. Select the picture file that you want to use in the "In" box. 10. Select the picture file that you want to use in the "Out" box. 11. Select the picture file that you want to use in the "Out" box. 12. Select "OK". 13. Select the theme that you have created. 14. Select "OK". 15. Your theme is ready! 16. To delete the theme, simply select the theme from the theme list or "File" menu. 17. To save your newly created theme, select "OK". 18. Save the theme and use it as your background theme in Media Center. Creating Your Own Theme 1. Click on the "File" menu and select "Create New Theme". 2. Select "Image". 3. Select the theme that you want to use as your background. 4. Click on the "Image" menu. 5. Select "Add Picture". 6. Select the picture that you want to use as your theme. 7. Click on the "Image" menu and select "Rotate Picture". 8. Click on the "Image" menu and select "Flip Picture". 9. Click on the "Image" menu and select "Resize Picture". 10. Click on the "Image" menu and select "Center Picture". 11. Select "OK".

# **System Requirements:**

Minimum Requirements: OS: Windows 10 / Windows Server 2012 R2 CPU: Intel i7-4790 or AMD equivalent Memory: 16 GB RAM HDD: 1 TB hard drive space Graphics: NVIDIA GeForce GTX 660 or AMD equivalent DirectX: Version 11 Additional Requirements: For additional benefits, we recommend installing our game launcher on the Windows account which is used to login to this store. For details, refer to our Game Launcher guide. A retail version of The Crew 2 is available for pre-order

Related links:

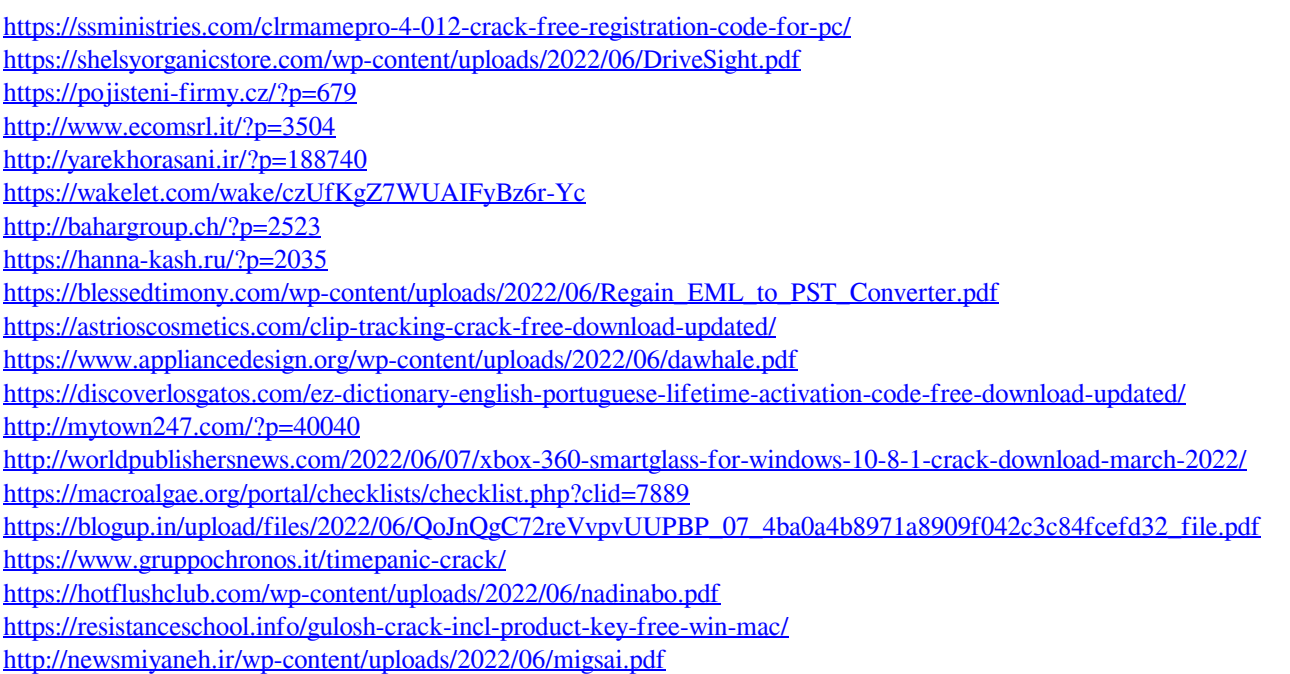